# **Benutzerhandbuch**

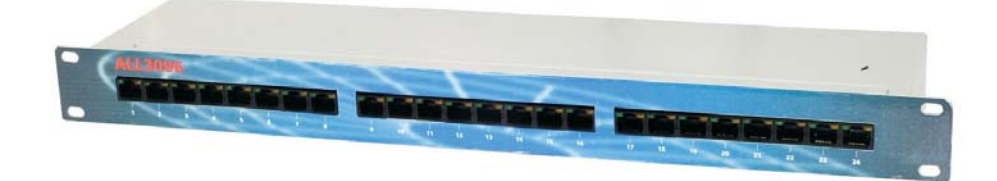

Seite 1

## **Lieferumfang**

- ALL 3096 Zentraleinheit
- Steckernetzgerät
- Benutzerhandbuch

### **Vorderseite**

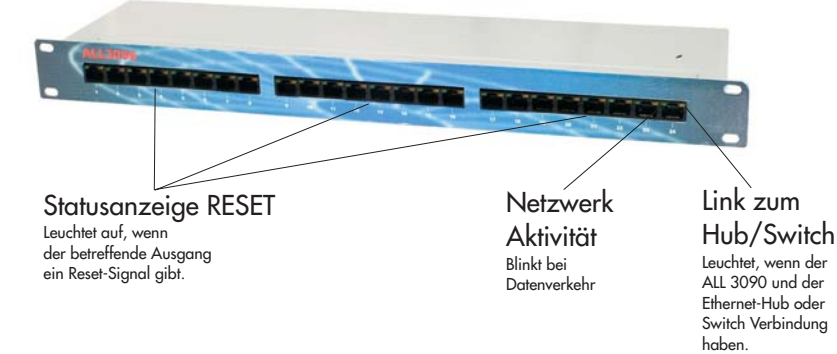

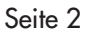

### **Inbetriebnahme**

Verbinden Sie die ALL 3096 Zentraleinheit mit Ihrem Netzwerk-Swich oder Hub mittels eines Standard-1:1-Kabels.

Schließen Sie nun den oder die Server an die gewünschten Ports an und stecken Sie das Netzgerät in eine funktionierende Steckdose.

Die Netzwerk-Link-LED sollte sofort aufleuchten, und bei Traffic darauf auch die Netzwerk-Activity-LED.

### **Erste Einstellungen**

Der ALL 3096 ist werksseitig auf die IP-Adresse 192.168.20.40 eingestellt. Wenn Sie sich im selben Subnetz befinden, können Sie direkt daruf zugreifen. Wenn nicht, dann stellen Sie bitte einen Computer so um, daß er auf diese Netzwerkadresse zugreifen kann. (Fragen Sie ggfs. Ihren Netzwerkadministrator)

Sie können mittels des Kommandozeilentools "PING 192.168.20.40" feststellen, ob Sie eine Verbindung zu Ihrem ALL 3096 herstellen können.

Wenn ja, dann öffnen Sie bitte einen Webbrowser (MS IE ab Version 6, Netscape ab Version 7) und gehen Sie zur URL http://192.168.20.40

Sie sollten nun den Hauptbildschirm mit der Anzeige der Relais sehen:

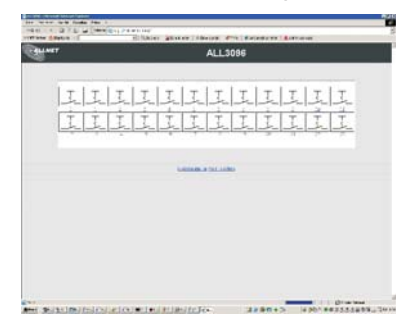

Am unteren Rand des Bildschirms finden Sie 2 Hyperlinks:

"Relaisanzeige" und "Konfiguration". Bitte Klicken sie auf "Konfiguration", um in das Einstellungsmenü zu gelangen.

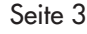

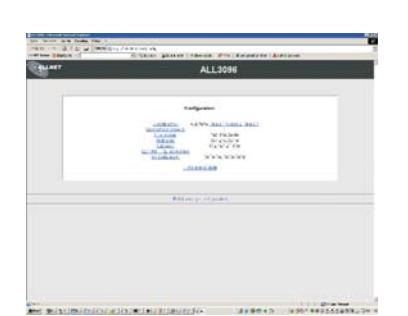

Von diesem Menü aus können Sie alle Einstellungen vornehmen. Zunächst werden Sie vemutlich die IP-Adresse, Netmask, Gateway usw. auf die Gegebenheiten in Ihrem Netzwerk anpassen wollen.

**Parameter-Übersicht und Beschreibung**

#### **Gerätename**

Bezeichnung, unter der sich der ALL 3096 meldet. So können Sie bei Verwendung mehrerer ALL3096 sofort erkennen, um welches Gerät es sich handelt. Standardwert: "ALL 3096"

#### **Username:Passwort**

Wenn gewünscht wird, daß nur berechtigte Personen auf die Schaltkontakte zugreifen, dann können Sie hier einen Benutzernamen und ein Passwort hinterlegen. Name und Passwort müssen durch einen Doppelpunkt voneinander getrennt sein. Beispiel: Username: "Superuser", Passwort: "geheim", dann werden Sie "Superuser:geheim" einstellen. Das Paßwort wird vom Webbrowser des Benutzers abgefragt. Wenn keine Passwortabfrage gewünscht ist, lassen Sie das Feld leer. Standardwert: "" (leer)

Seite 4

#### **IP-Adresse**

Die Adresse, unter der der ALL 3096 im Netzwerk angesprochen werden soll. Standardwert: 192.168.20.40

#### **Adresse per DHCP beziehen:**

Wenn Sie möchten, daß der ALL 3096 automatisch von einem in Ihrem Netzwerk vorhandenen DHCP-Server eine IP-Adresse zugewiesen bekommen soll, dann kreuzen sie diese Checkbox an. Es ist möglich, daß diese Adresse beim Neustart des ALL 3096 wechselt - fragen Sie

Ihren Netzwerkadministrator.

Standardwert: Deaktiviert

#### **Netmask**

Eine Zahlenkombination, die angibt, welche IP-Adressen zum lokalen, direkt erreichbaren Subnetz gehören. Erfragen Sie diese Einstellung von Ihrem Netzwerkadminstrator.

Standardwert: 255.255.255.0

#### **Gateway**

Über diese Adresse bekommt der ALL 3096 Zugang zu IP-Adressen außerhalb des lokalen Subnetzes. Erfragen Sie diese Einstellung von Ihrem Netzwerkadminstrator. Standardwert: 192.168.20.100

#### **Uhrzeit und Datum:**

Wird momentan nicht unterstützt. Daher immer Anzeige "00:00:00 00.00.0000".

Seite 5

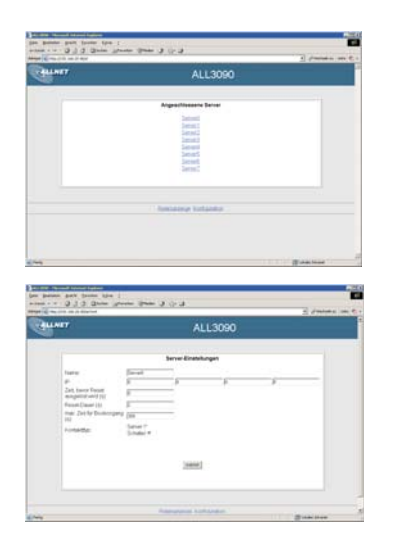

#### **Angeschlossene Server**

Von diesem Menü aus können Sie die einzelnen Server konfigurieren. Klicken Sie einfach auf den Namen des gewünschten Servers/Kontakts, um den Eigenschaften-Dialog angezeigt zu bekommen.

#### **Name**

Bezeichnung des Servers in der Anzeige

#### **IP**

IP-Adresse des Servers, wenn er vom ALL3096 per Ping überwacht werden soll.

#### **Zeit bevor Reset ausgelöst wird**

Nachdem diese Anzahl Sekunden verstrichen ist, ohne daß der betreffende Server auf Pings vom ALL3096 geantwortet hat, wird er resettet. 0 Schaltet die Überwachung ab. Standardwert: "0"

### **Reset-Dauer**

Gibt an, wie lange der Reset-Impuls andauern soll Standardwert: "2"

### **max. Zeit für Bootvorgang**

Während dieser Zeit nach dem Reset wird der Server noch nicht überwacht, um ihm ausreichend Zeit zu geben, hochzufahren und auf Netzwerkanfragen zu antworten. Standardwert: "300"

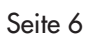

#### **Kontakttyp**

"Server" - Gibt beim Klick einen Reset-Impuls der eingestellten Dauer "Schalter" - Wechselt beim Klick zwischen "Ein" und "Aus". Standardwert: "Server"

#### **UDP Master Einstellungen**

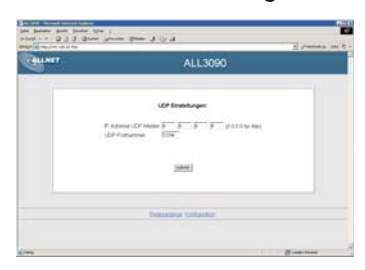

#### **IP Adresse UDP Master**

Hier besteht die Möglichkeit, die Steuerung des ALL3096 auf einen einzigen Rechner zu beschränken.

Falls dies gewünscht ist, muß hier die Adresse des betreffenden Rechners eingetragen werden. Eine IP-Adresse von 0.0.0.0 bedeutet, daß jeder Computer den ALL3096 fernbedienen darf.

Standardwert: 0.0.0.0

#### **UDP Portnummer**

Die Nummer des UDP-Ports, der für diese "Fernsteuerung" benutzt werden soll. Standardwert: 12346

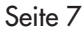

### **Steckerbelegung der Ausgänge**

Der Relaiskontakt schließt die beiden mittleren Kontakte (Pins 4 + 5) des RJ45-Steckers kurz. Alle anderen Kontakte (1,2,3,6,7,8) sind unbelegt.

### **Strombelastbarkeit der Schaltkontakte**

Der Relaiskontakt ist ein Reed-Kontakt. Er darf mit einer Spannung von max. 75 V und einem Strom von max. 200 mA belastet werden.

#### **Reset auf Werkseinstellungen**

Falls das Gerät einmal so verkonfiguriert ist, daß kein Zugriff darauf mehr möglich ist, können Sie die Werkseinstellungen zurückholen: Öffnen Sie den ALL3096, und stecken Sie einen Jumper auf den Pfostenstecker J3. Nun bitte das Netzteil anschließen und ca. 30 Sek. warten.

Jetzt den Jumper und das Netzteil wieder entfernen, und beim nächsten Start gelten die Standard-Einstellungen.

Seite 8

V001